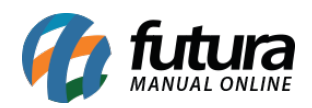

Quando o espaço em disco para armazenamento de dados estiver cheio, a loja virtual irá retornar um aviso no painel administrativo para que o usuário aumente seu plano, conforme exemplo abaixo:

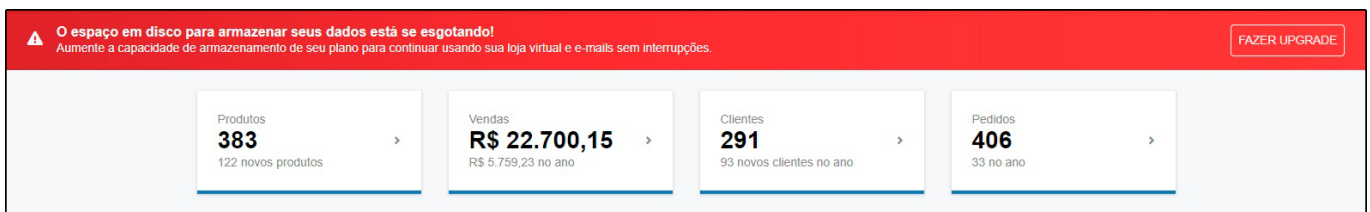

Para solucionar este problema será necessário entrar em contato com nosso departamento financeiro, e solicitar a alteração do plano de hospedagem, podendo escolher entre as seguintes opções:

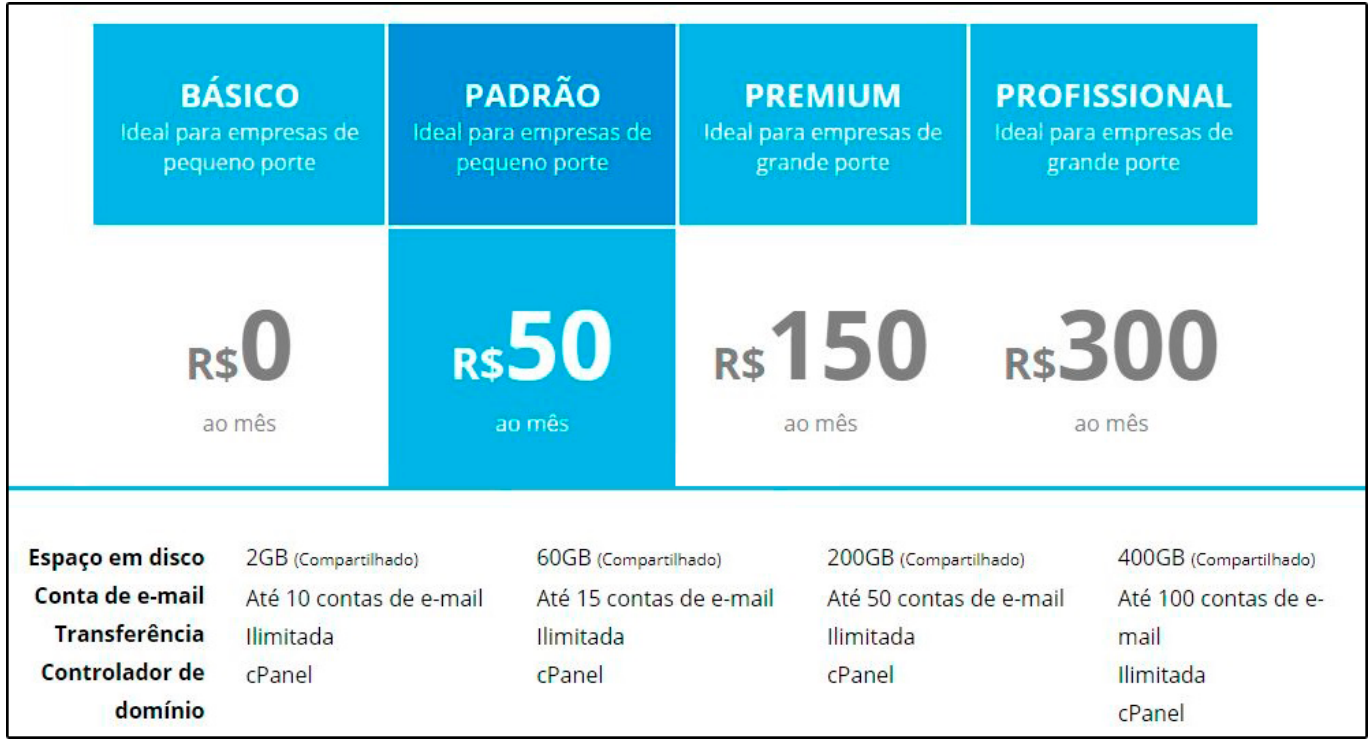

Vale lembrar que os preços acima podem sofrer alterações!!!

A informação acima poderá ser encontrada no nosso site através do link abaixo:

<http://www.futurasistemas.com.br/planos-de-hospedagem-e-e-mail/>

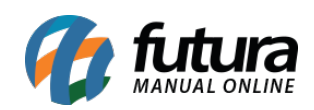

O que fazer quando o Armazenamento de disco estiver cheio (Loja Virtual) – FAQ55